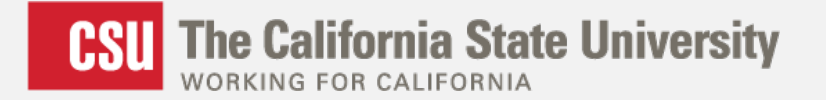

# **Cal State Apply Overview, Instructions and Tips**

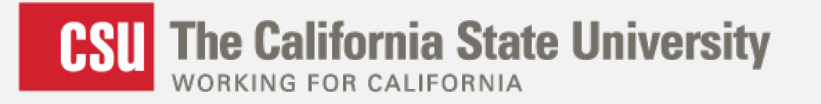

#### **Agenda**

- Current application status
- Quick overview and highlights of Cal State Apply
	- California College integration
	- EOP Application
- Tips for completing the application
- Instructional links
- Support resources for applicants & counselors

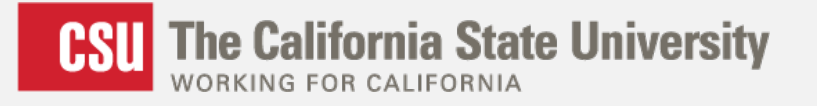

### **Current Status of Cal State Apply**

- Large scale technical implementation
- Deployed with a June 1 go-live date purposely
	- Less than a year after signing the vendor contract
- Applicants have successfully submitted over 50,000 applications for the Fall 2017, Winter 2018 and Spring 2018 terms
- Improvements and testing for the Fall 2018 application are still underway
- Additional enhancements and improvements will continue

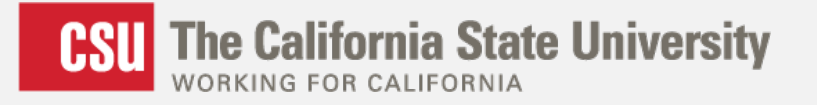

## **Application Highlights and Improvements**

- One application for all applicant types
- Applicants may apply to multiple campuses in one transaction
- Integrated EOP Application and Recommendations
- Automatic GPA Calculation
- Applicant Support options, including Chat

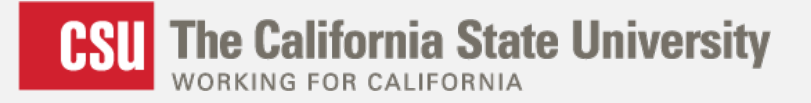

#### **Applicant launch screen**

#### Welcome to The California State University

Thank you for your interest in The California State University. We hope you will find the online application process to be comprehensive and easy to navigate. You do not need to complete the online application all at once. You may access your application and change your answers as many times as you like by using your login credentials from any computer with internet access. Your application can be completed online and submitted electronically once you have entered the required information.

#### **Please Note:**

If you previously created an account on CSUMentor you will need to create a new account for Cal State Apply.

If you are looking to apply to a prior term, Winter 2018 or Spring 2018, please click here to open the application.

Sign in with your username and password below. First time here? Select Create an Account to get started.

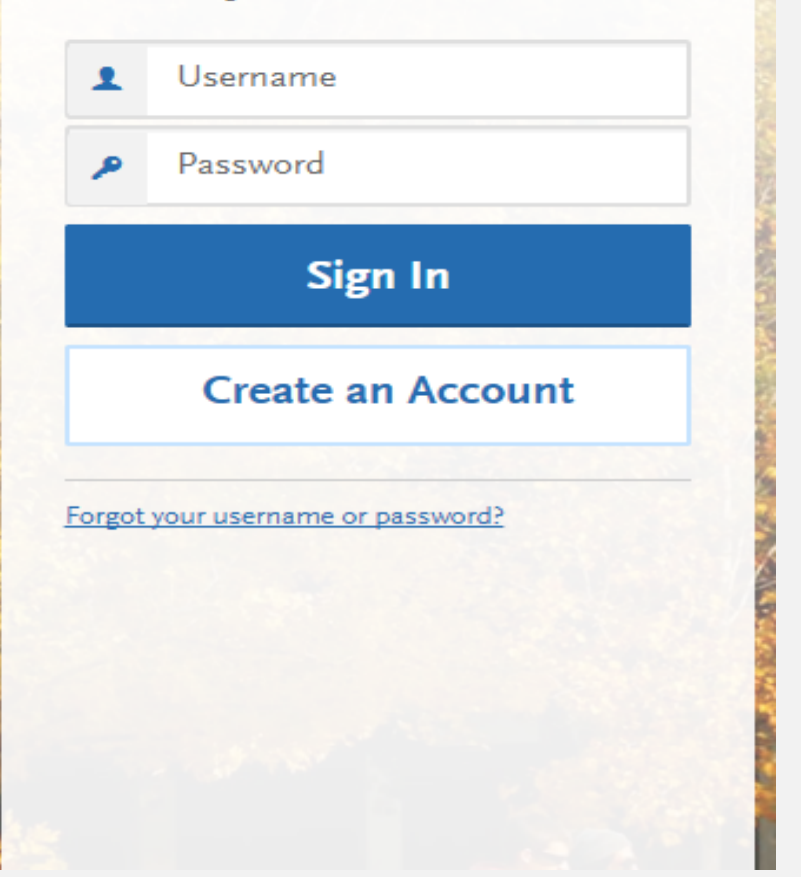

Below is the current information used to create your account. If you need to update or change any o Changes' below.

#### **Education**

What level of degree are you seeking?

Undergraduate

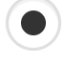

Graduate, including Credential and Certificate Programs

Which of the following best describes you?

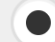

Graduating High School Senior or equivalent

Have you taken and earned college credits through a community college or university?

No

Transferring with an Associate Degree for Transfer (AA-T, AS-T) from a California **Community College** 

Transferring from a California community college or from another two-year or four-year institution

Seeking a second Bachelor's Degree

Have you previously attended a CSU campus and are returning to complete that earlier program of study?

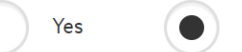

#### No

#### **U.S. Military Status**

Indicate your anticipated U.S. Military Status at time of enrollment Not a Member of the Military

 $\checkmark$ 

#### U.S. Citizenship Status

U.S. Citizenship Status

**None** 

#### **Extended Profile**

#### **At the time of Admission or Transfer**

**AB540 applicants select "None" International applicants select Non Resident**

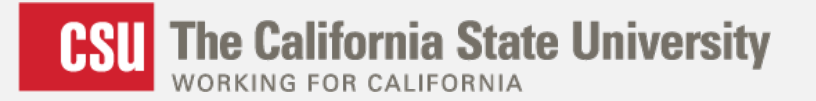

#### **Add Programs**

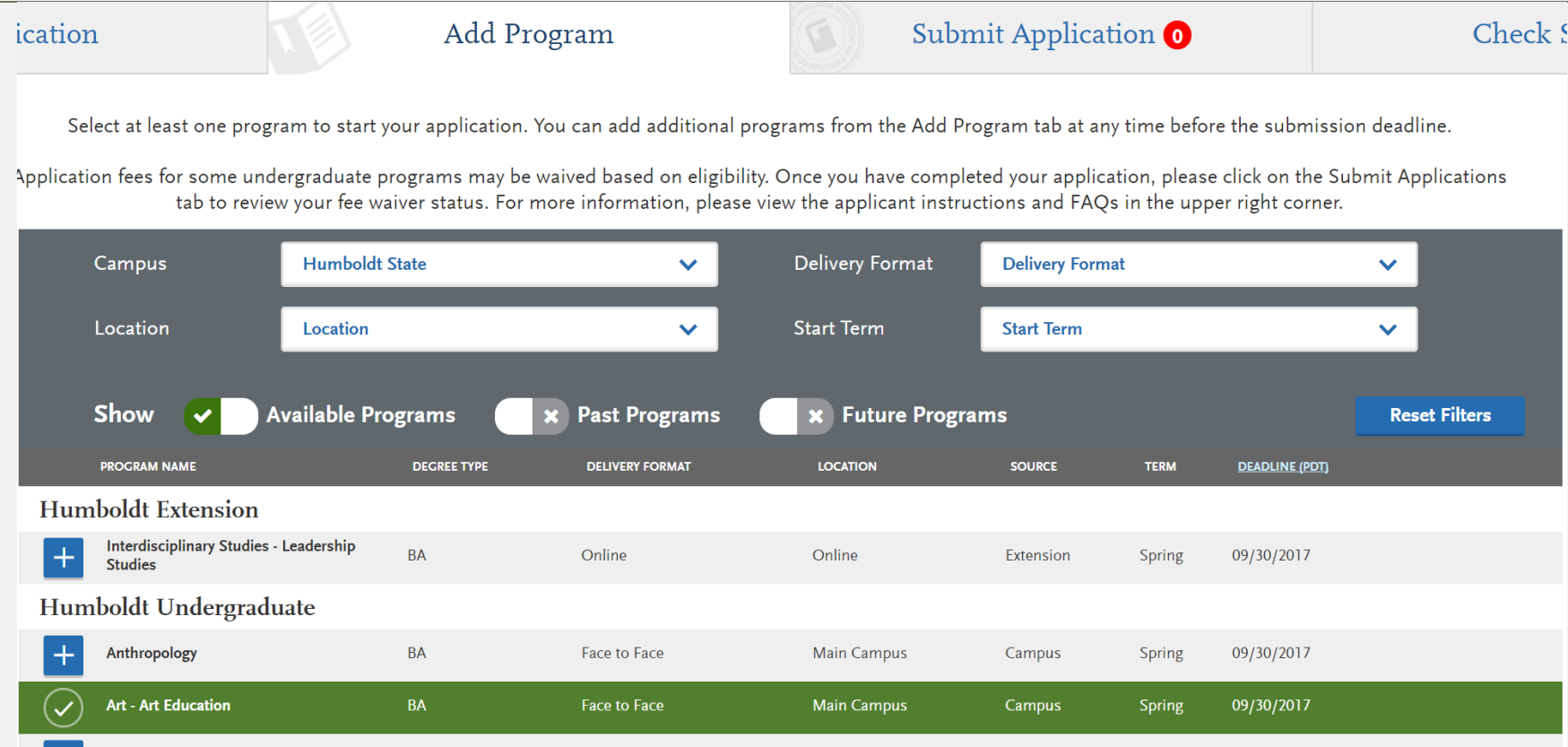

- Programs available are based on Extended Profile
- Will only see programs that are open at time of application
- Use the Application Dates and Deadline page

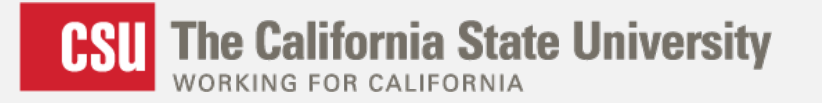

#### **Application Dashboard**

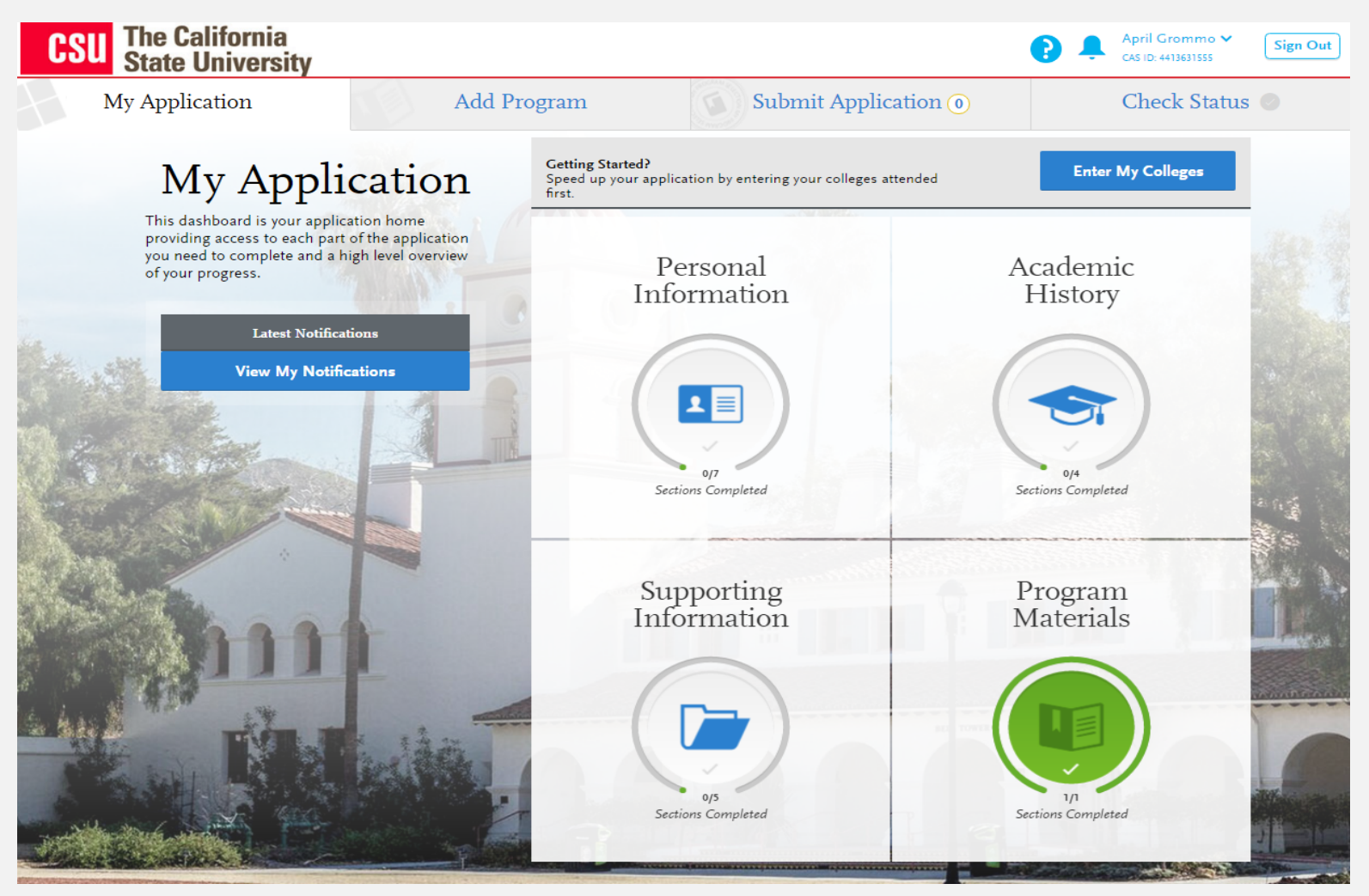

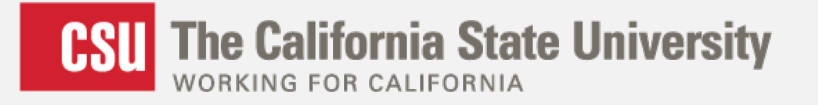

#### **California Colleges Integration**

- Both CSU and California Colleges launched new applications in June with very aggressive timelines, two new vendors and new technology.
- CCGI, CSU and our two vendors are working around the clock to ensure that the integration between the two systems is live and fully functional on October 1st.
- Should we face any delays We will post a message within the Cal State Apply application asking applicants to check back later to use this functionality. Applicants will be able to work on other portions of the application during this period.

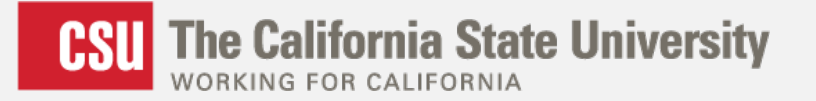

#### **California Colleges Integration**

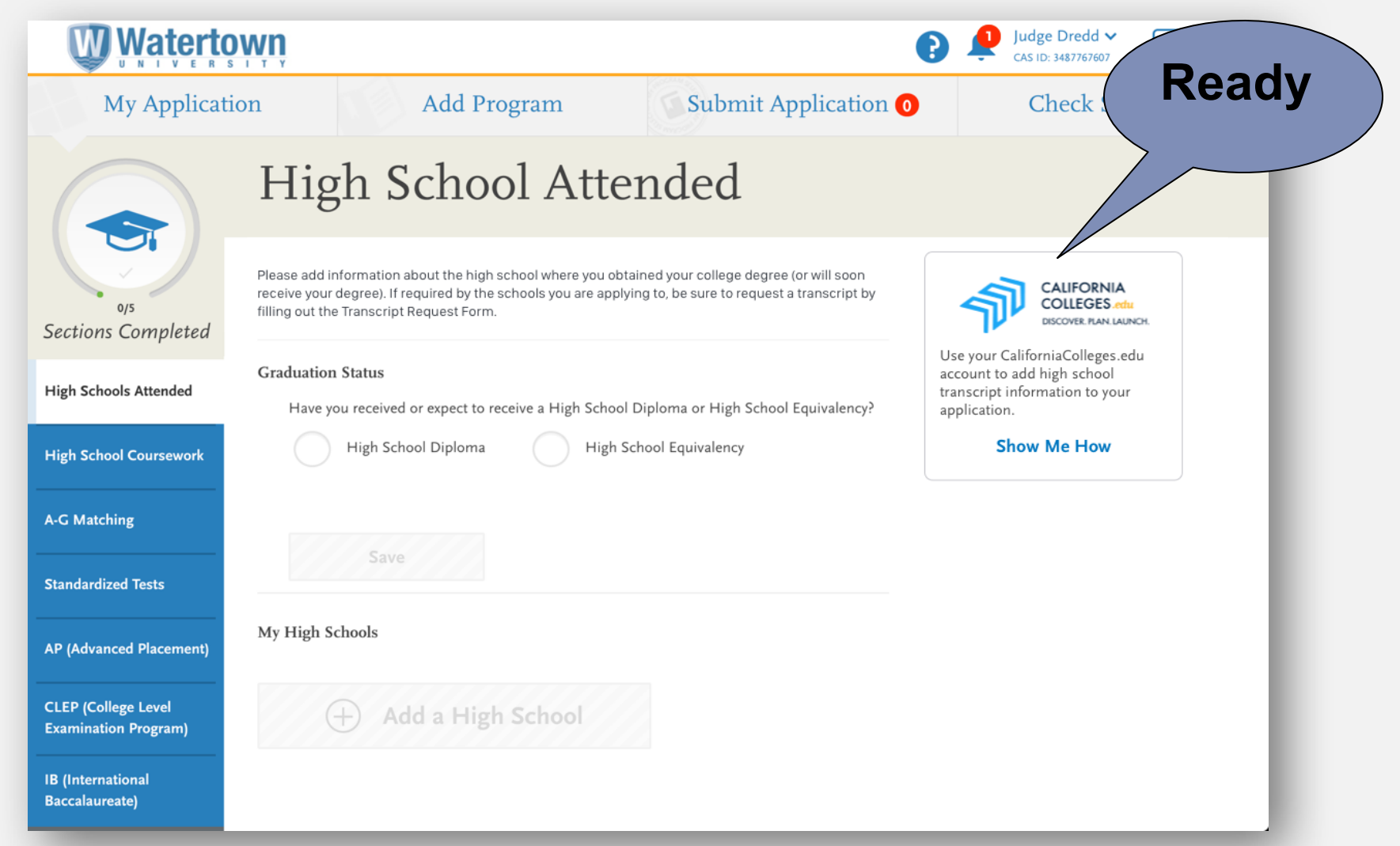

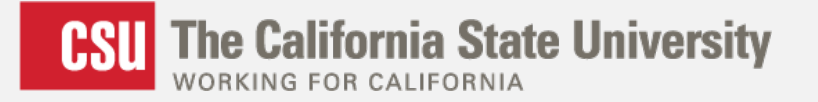

#### **California Colleges Integration**

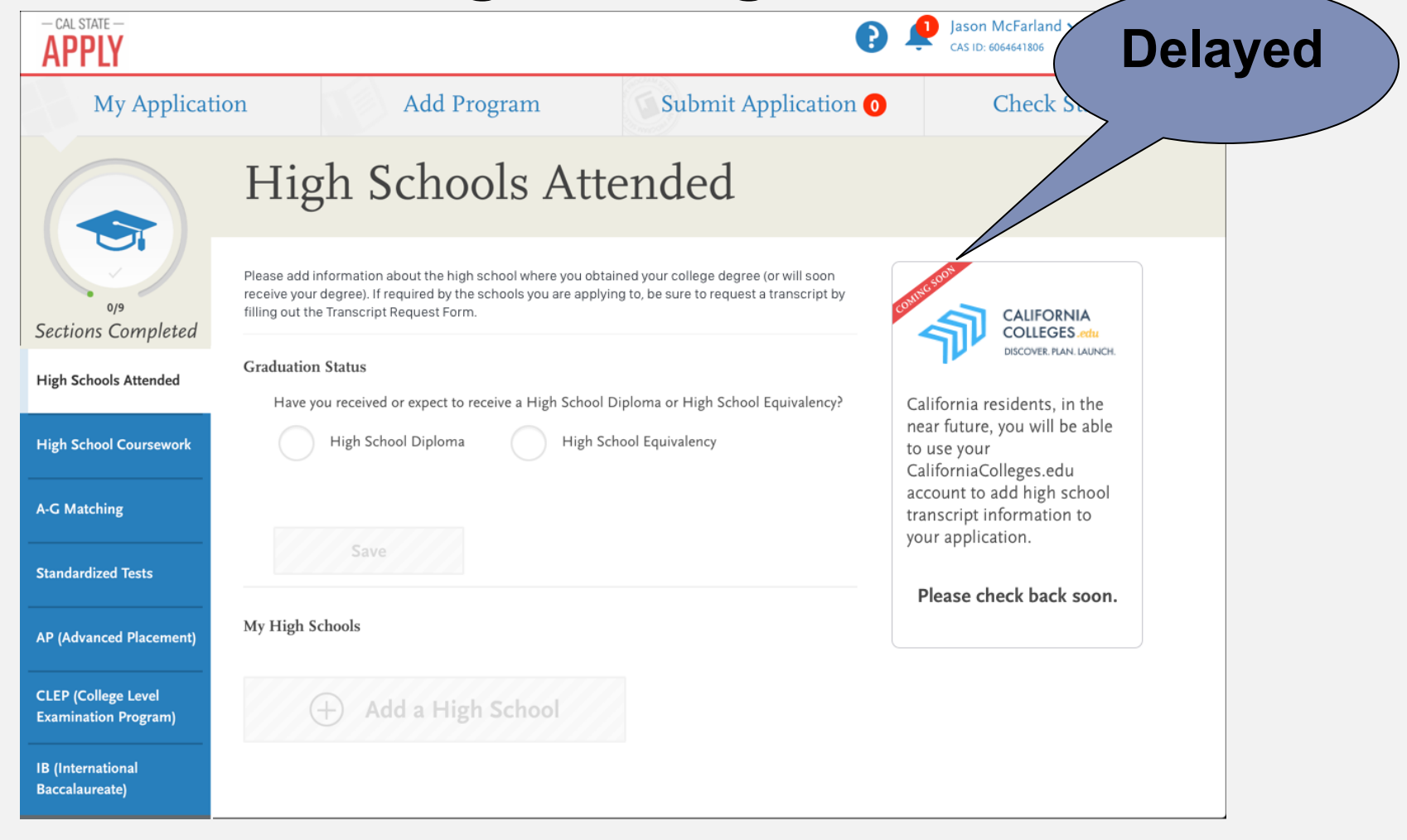

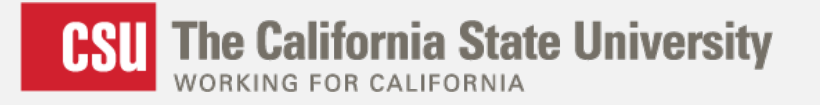

## **EOP Application**

- Application appears in the first quadrant Personal Information
- If "Are you Interested in EOP?" is answered Yes, EOP tile will appear
- Applicants should be prepared with Parent/Guardian information as well as recommender information
- Applicants are encouraged to submit the EOP application at the same time as their application for admission
- If an applicant changes their mind they can call Cal State Apply Support until January 15<sup>th</sup> to apply

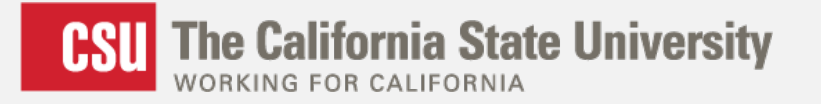

### **EOP Application – cont.**

- Should applicants not check that they are interested in applying for EOP
	- If all parents education is 2 year college graduate or less *and*
	- Income information meets EOP eligibility *and*
	- Meets residency requirements, *then*
	- EOP Message during application submission:
		- "Based on the information you provided, you may be eligible for EOP and are encouraged to Apply"

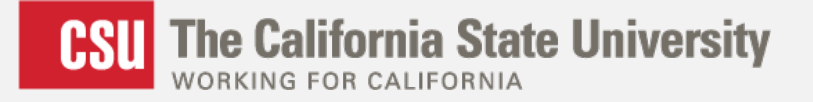

### **Applicant tips for Freshmen applicants**

- High Schools attended tile
	- Applicants should enter the city of their high school to minimize the results list

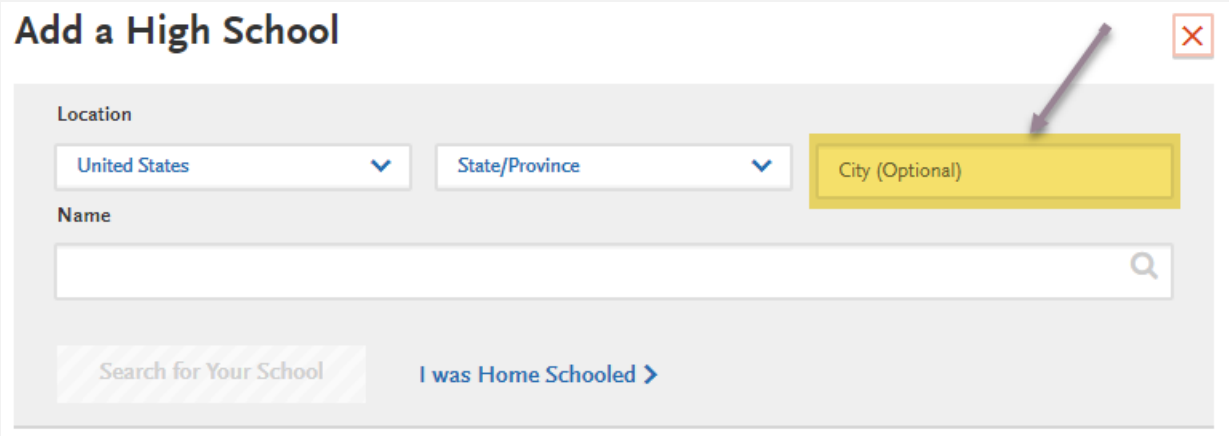

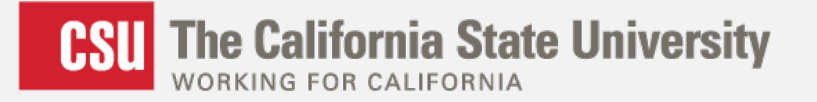

## **Applicant tips for Freshmen applicants**

- High School Coursework
	- Applicants will enter their coursework by grade level
	- Check the green check box at the end of each line to save the entry
	- Applicants may enter any portion of the course title as it appears on their transcript

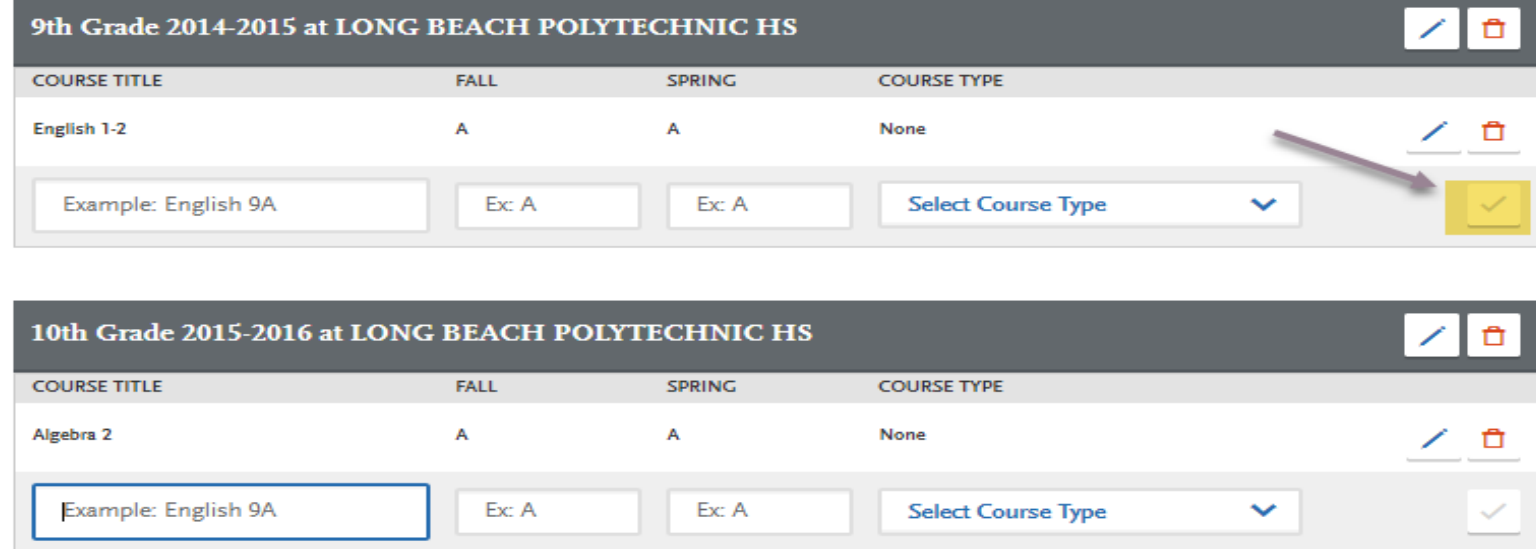

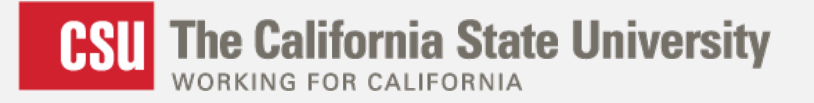

### **Applicant tips for Freshmen applicants**

- A-G Matching
	- All courses reported should have an A-G category assigned

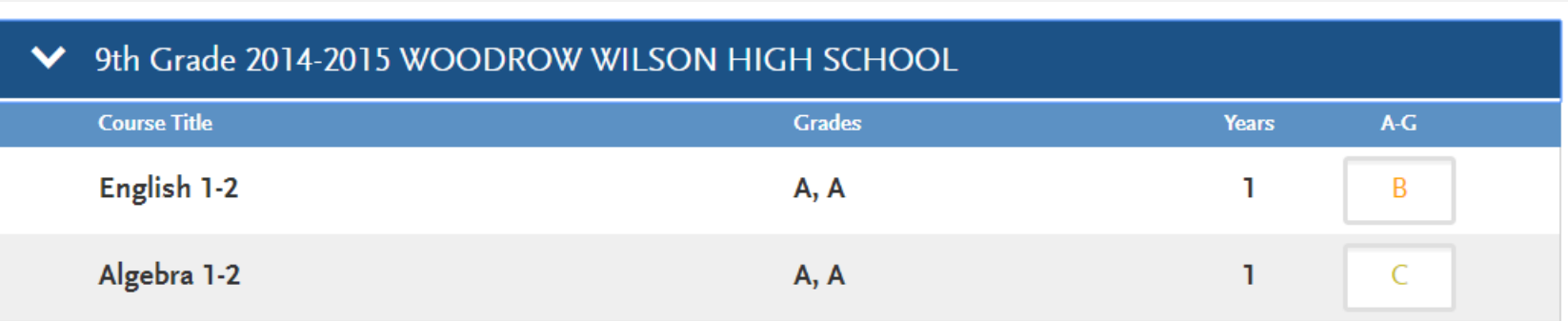

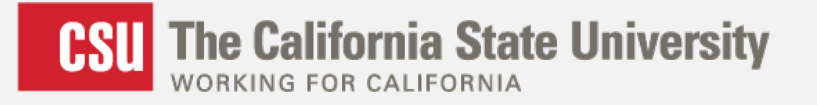

## **Applicant tips for Transfer applicants**

- Colleges Attended tile
	- Applicants should select the appropriate degree that will be earned, if applicable
	- Applicants should enter the last date of attendance
- Transcript Entry
	- Applicants will enter their courses by term
	- Subject should be selected using the pulldown to what most closely matches the course
	- Enter repeated courses noted on the transcript with a grade of RP
	- Enter Academic Renewal courses with a grade of AR
	- Enter AP & IB exams with CR grade

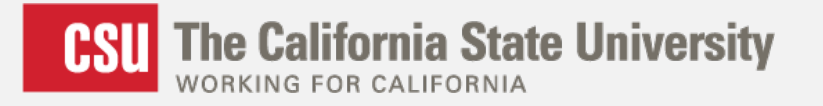

### **Program Materials**

- CSU Campus Specific Questions
- Program/Major Overview
	- Link to campus program website
- Impaction Related Questions
	- Prerequisites based on Course Entry
- Document Upload
	- Unofficial transcripts

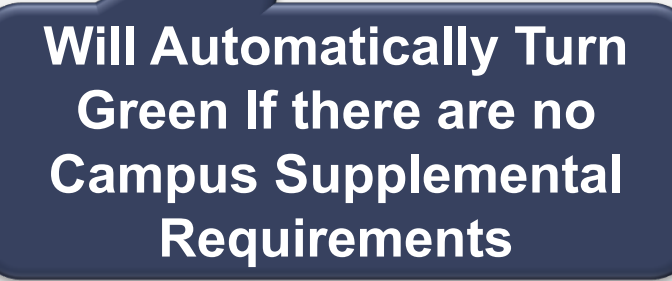

Program

Materials

Sections Completed

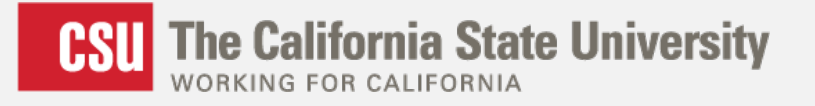

### **Application Fee Waiver tips**

- Are you an Undergraduate or Graduate applicant?
	- Graduate applicants not eligible
- Are all four quadrants of your application complete, with a green circle and check mark?
- On the Personal Information quadrant, in the Citizenship/Residency Information tile, what is your Citizenship status?
	- International applicants not eligible

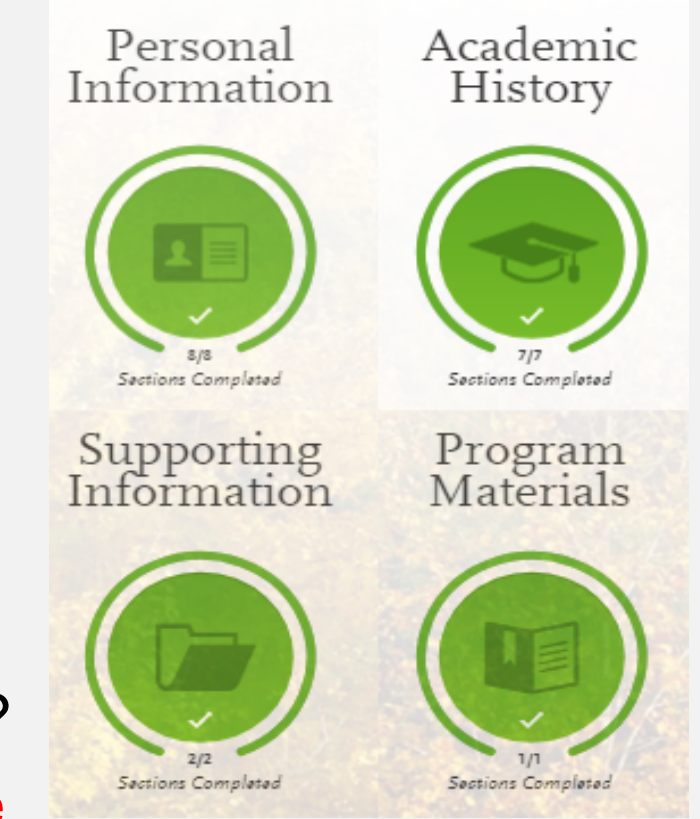

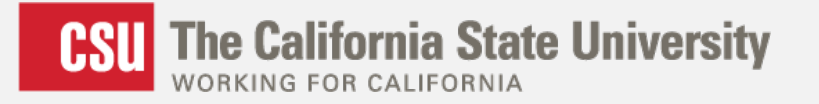

#### **Application Fee Waiver tips – Cont.**

- On the Personal Information quadrant, in the Citizenship/Residency Information tile, what state do you regard as your permanent home?
	- Non-CA residents are not eligible
- If all of the previously listed items are accurate, the application fee waiver will appear on the Submit Applications tab, if eligible

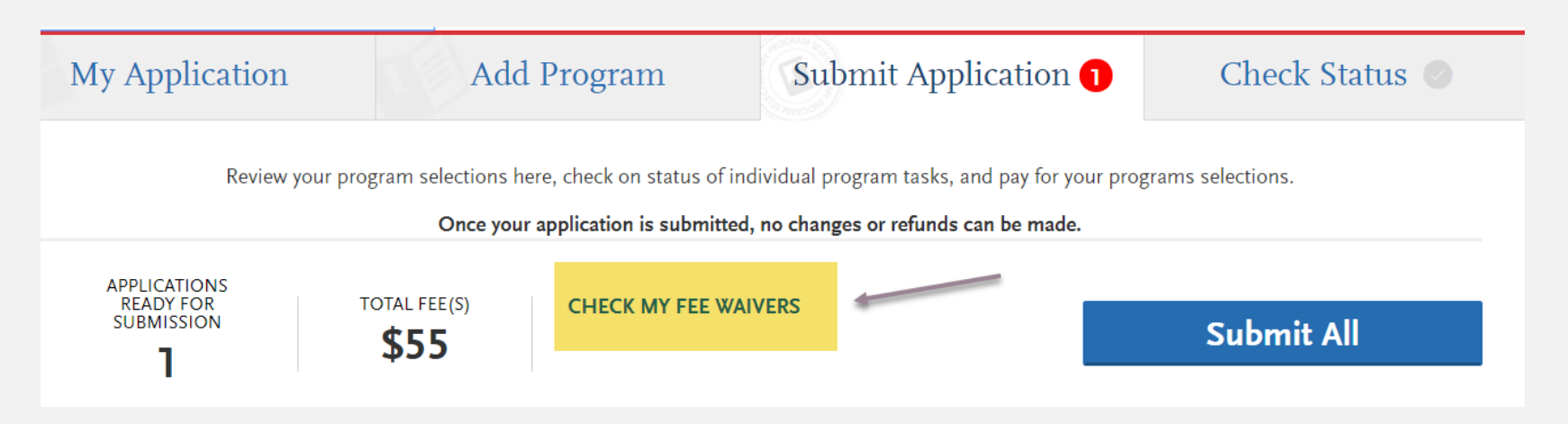

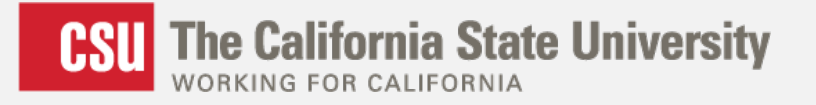

### **Instructional Resources for Applicants**

- Available Now
	- Transfer Student Application and Coursework entry Guides – Now available at www.calstate.edu/apply/transfer
- Coming Soon
	- First-time Freshman Coursework entry guide
	- Instructional Videos
	- Frequently Asked Questions documents

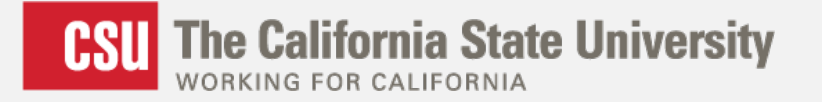

#### **Support Resources for Applicants**

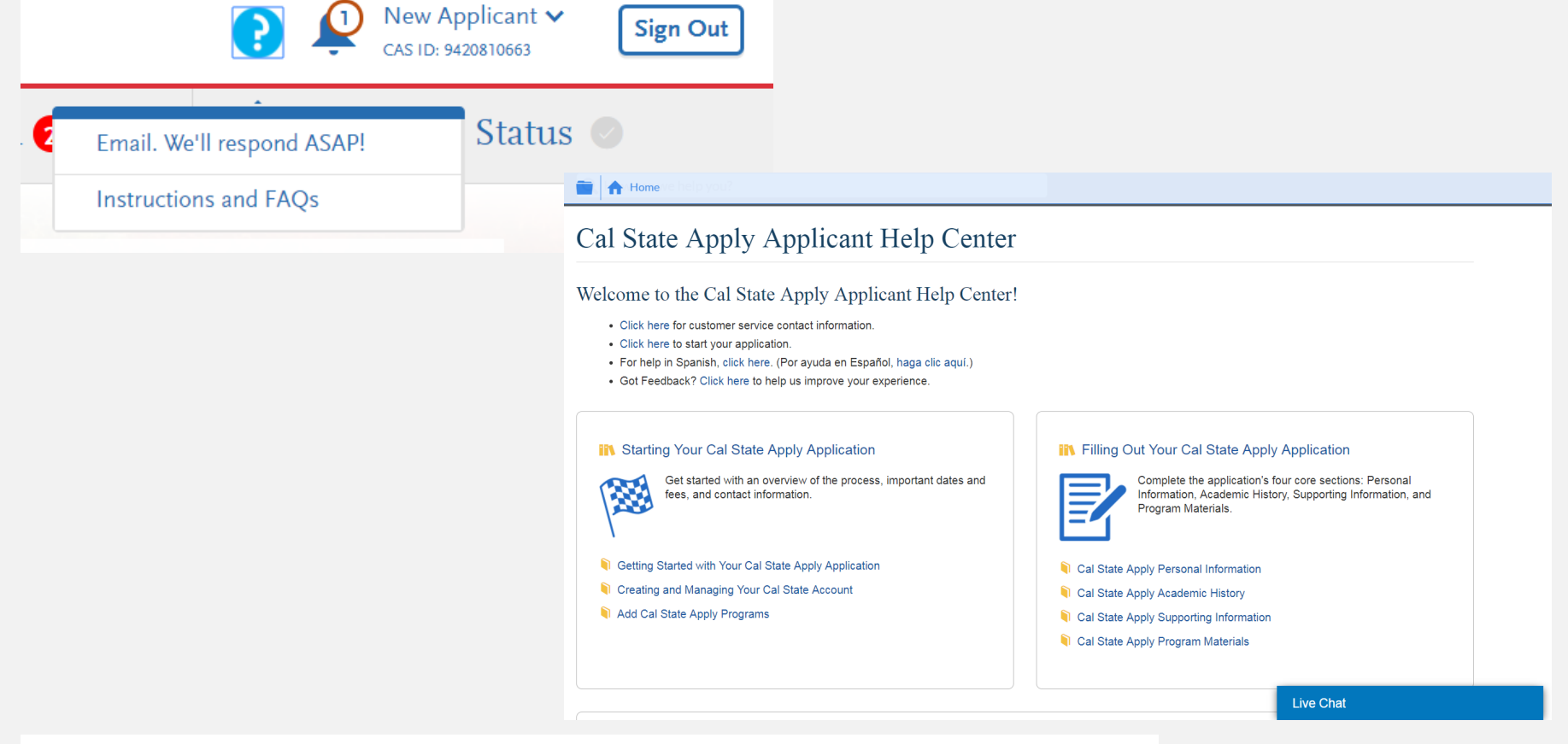

CSU Admissions Instructions and FAQs Contact Us The California State University Privacy Policy Refund Policy Accessibility Statement 857-304-2087

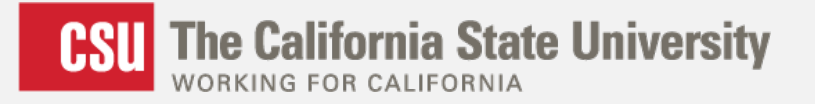

#### **Instructional Resources for Counselors**

- Counselor Resources page
	- https://www2.calstate.edu/attend/counselor-resources
- **NEW** Counselor Portal
	- www.Counselors.Calstate.edu
		- Instructional Videos
		- Upcoming Deadlines
		- Application News

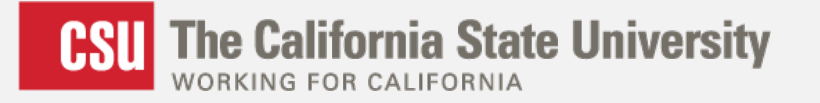

#### **Sandbox Application**

Geared towards Counselors who would like to learn more about the application, and become familiar with the types of questions your applicants may ask

# **https://calstate.sandbox.liaisoncas.com/applic**

#### **ant-ux/#/login**

• Please note: The Sandbox environment will be refreshed periodically

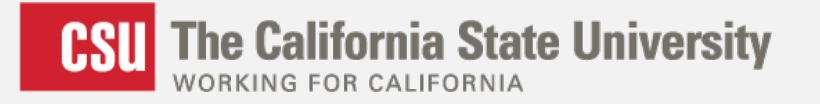

#### **We want to hear from you**

- Do you have suggestions, requests and concerns?
- Questions during the application cycle?

Email us at **calstateapply@calstate.edu**

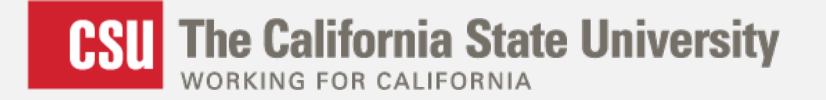

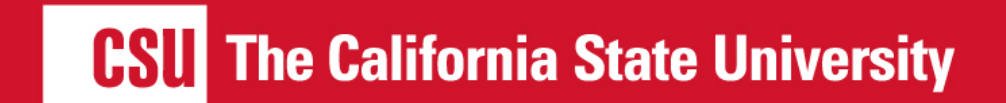

**www.calstate.edu**